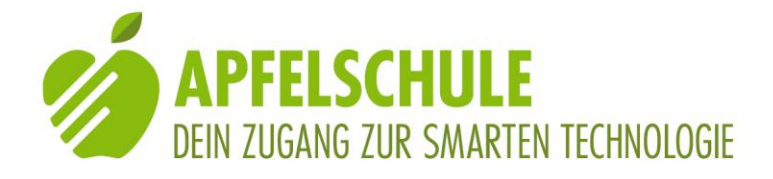

# **Die VoiceOver-Gesten**

# **Mit 1 Finger ein Element berühren**

Das angetippte Element wird ausgewählt und angesagt.

# **Mit 1 Finger langsam in beliebiger Richtung über den Bildschirm gleiten**

Das jeweils berührte Element wird ausgewählt und angesagt. Der Bildschirminhalt kann auf diese Weise erkundet werden, d.h. die Art der einzelnen Objekte und ihre räumliche Anordnung.

# **Mit 1 Finger zügig von links nach rechts wischen**

Das nächstfolgende Element wird ausgewählt und angesagt.

## **Wiederholtes zügiges Wischen mit 1 Finger von links nach rechts**

Der Cursor bewegt sich nach rechts von einem Element zum anderen und von einer Zeile zur anderen bis zum letzten Element des Bildschirms.

## **Mit 1 Finger zügig von rechts nach links wischen**

Das voranstehende Element wird ausgewählt und angesagt.

## **Wiederholtes zügiges Wischen mit 1 Finger von rechts nach links**

Der Cursor bewegt sich rückwärts nach links von einem Element zum anderen bis zum ersten Element auf dem Bildschirm.

#### **Mit 2 Fingern nach oben wischen**

Der Bildschirminhalt wird von oben bis zum Ende vorgelesen.

## **Mit 2 Fingern nach unten wischen**

Der Bildschirminhalt wird ab der aktuellen Position des Cursors bis zum Ende vorgelesen.

## **Mit 2 Fingern einmal tippen**

Pausenfunktion beim Vorlesen: Das Vorlesen wird unterbrochen und bei erneutem Tippen mit 2 Fingern wieder fortgesetzt.

## **Mit 2 Fingern doppeltippen**

Wenn das Telefon klingelt: Anruf annehmen. Mit nochmaligem Doppeltippen Anruf beenden.

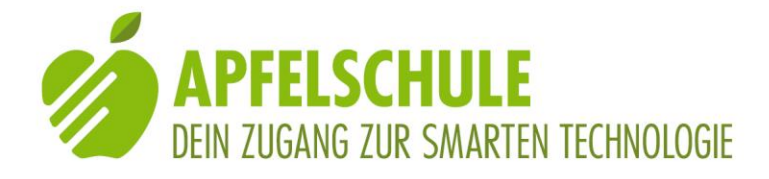

Bei Musikwiedergabe: Wiedergabe anhalten/fortsetzen. Im Bearbeitungsmodus: Diktat starten / Diktat beenden.

# **Mit 3 Fingern doppeltippen**

Sprachausgabe ein-/ausschalten.

## **Mit 3 Fingern nach oben wischen**

Zum nächsten Bildschirm blättern; (den sichtbaren Bildschirminhalt gleichsam nach oben schieben).

## **Mit 3 Fingern nach unten wischen**

Zum vorigen Bildschirm zurück blättern; (den sichtbaren Bildschirminhalt gleichsam nach unten schieben).

## **Mit 3 Fingern nach links wischen**

Horizontal zum nächsten Bildschirm blättern.

#### **Mit 3 Fingern nach rechts wischen**

Horizontal Einen Bildschirm nach links blättern.

## **Mit 2 Fingern dreifach tippen**

Die Objektauswahl wird geöffnet. Auf dem Bildschirm wird ein Suchfeld eingeblendet sowie eine alphabethische Liste aller Bildschirmelemente mit Tabellenindex. Die Suche nach einem Element kann entweder mittels Eingabe des Suchbegriffs oder unter Nutzung des Tabellenindex' (tippen am rechten Bildschirmrand und mit 1 Finger nach unten streichen) erfolgen.

#### **Mit 3 Fingern einmal tippen**

Überschrift der aktuellen Bildschirmseite und Position des Cursors wird angesagt.

## **Mit 4 Fingern auf den oberen Teil des Bildschirms tippen**

Das erste Element auf dem Bildschirm wird ausgewählt.

## **Mit 4 Fingern auf den unteren Teil des Bildschirms tippen**

Das letzte Element auf dem Bildschirm wird angewählt.

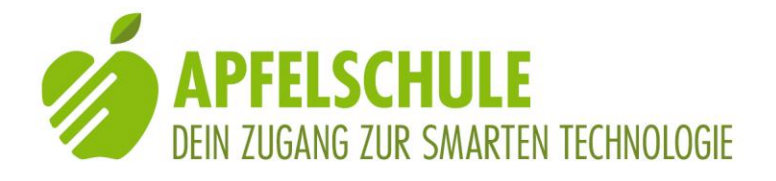

## **2-Finger-Drehbewegung nach rechts oder nach links (Rotorbewegung): die 2 Finger bewegen sich gegenläufig, als wollte man ein auf dem Bildschirm liegendes Rad drehen**

Umstellung der Rotor-Voreinstellung, massgebend für die Funktion und Wirkung der 1-Finger-Streichbewegung nach unten oder oben.

# **Mit 1 Finger zügig nach unten bzw. nach oben wischen**

Unterschiedliche Wirkung, je nach der Voreinstellung des Rotors (virtueller Drehknopf) und des ausgewählten Elements:

- Bei Rotoreinstellung "Zeichen": buchstabieren vorwärts resp. Rückwärts;
- Bei Rotoreinstellung "Wörter": Wortweise vor- oder zurückspringen, nächstes oder vorangestelltes Wort wird vorgelesen;
- Bei Rotoreinstellung "Zeilen": Zeilenweise vor- oder zurückspringen und vorlesen lassen;
- Bei Rotoreinstellung "Sprechtempo": Sprechgeschwindigkeit erhöhen/vermindern;
- Bei Rotoreinstellung "Überschriften": Von Überschrift zu Überschrift vorwärts oder rückwärts springen;
- Bei Rotoreinstellung "Link": Von Link zu Link vorwärts oder zurück springen;
- Bei Rotoreinstellung "Formularsteuerungen": Von Formularfeld zu Formularfeld bzw. von Schalter zu Schalter vor oder zurückspringen;
- Bei Rotoreinstellung "Eingabemodus": den Eingabemodus für die Bildschirmtastatur ändern (2-Fingersystem oder 10-Fingersystem);
- Bei Rotoreinstellung "Wert anpassen": Einen Wert vergrössern oder verkleinern oder eine Seite vor- oder zurückblättern oder im Index alphabethisch vor- und zurückblättern;
- Bei Rotoreinstellung "Aktionen": Das ausgewählte Element löschen;
- Bei Rotoreinstellung "Bearbeiten": Aus einer Optionenliste eine Aktion auswählen, z.B. markieren, kopieren, einfügen usw.

## **Drücken der Home-Taste**

• Bei "schlummerndem" iPhone: Bildschirm wird aktiviert;

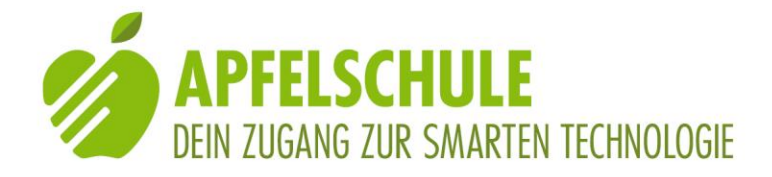

 Bei laufender Anwendung: Anwendung wird minimiert und aktueller Bildschirm wird aktiviert. Bei erneutem Drücken: Home-Bildschirm wird aktiviert.

#### **Mit 1 Finger doppeltippen**

- Wenn das ausgewählte (zuletzt gesprochene) Element ein Ordner ist: Ordner wird geöffnet;
- Wenn das ausgewählte Element eine App ist: App wird gestartet;
- Wenn das ausgewählte Element ein Schalter ist: Schalter wird betätigt und die entsprechende Aktion wird ausgeführt;
- Wenn das ausgewählte Element ein Eingabefeld ist: der Bearbeitungsmodus wird aktiviert und die Tastatur wird eingeblendet;
- Wenn der Bearbeitungsmodus aktiviert ist und bereits Text im Eingabefeld steht: Die Schreibmarke wird alternierend an den Anfang bzw. an das Ende des Textes bewegt.

## **Spreizbewegung mit 2 Fingern (die beiden Finger gleichzeitig nach links und rechts auseinanderziehen)**

- Bei aktivem Bearbeitungsmodus: Auswahl vergrössern, je nach Rotoreinstellung zeichenweise, wortweise oder zeilenweise;
- Bei Zoom oder bei Karten (und ausgeschaltetem VoiceOver): Ausschnitt vergrössern.

# **Schliessbewegung mit 2 Fingern (Finger gespreizt auf den Bildschirm legen und gleichzeitig gegeneinander zusammenziehen)**

- Bei aktivem Bearbeitungsmodus: Auswahl verkleinern, je nach Rotoreinstellung zeichenweise, wortweise oder zeilenweise;
- Bei Zoom oder bei Karten (und ausgeschaltetem VoiceOver): Ausschnitt verkleinern.

#### **2-Finger-Zick-Zack-Bewegung: mit 2 Fingern zügig nach rechts, links und wieder nach rechts bzw. nach unten, oben und wieder nach unten wischen**

"Zurück"-Funktion, sofern eine solche vorhanden ist. Auch: Ordner schliessen.

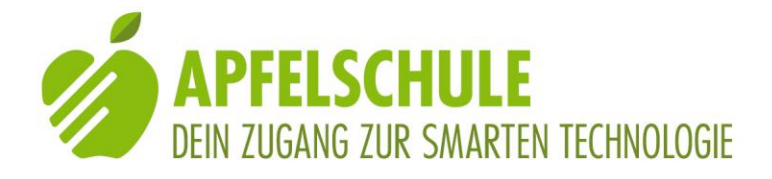

# **Mit 3 Fingern doppeltippen**

Die Sprachausgabe wird deaktiviert und bei Wiederholung wieder aktiviert.

## **Mit 3 Fingern dreifach tippen**

Der Bildschirmvorhang wird aktiviert bzw. deaktiviert (Bildschirm wird dunkel).

#### **Home-Taste rasch hintereinander 2mal drücken**

Der App-Umschalter wird geöffnet: Es werden alle gestarteten Anwendungen aufgelistet.

#### **Home-Taste rasch hintereinander 3mal drücken**

Die gewünschte Funktion kann in Einstellungen > Allgemein > Bedienungshilfen > Kurzbefehl ausgewählt werden, z.B. ein- und ausschalten von Voiceover.

## **Kurzes Drücken der Ein-/Ausschalttaste**

Bildschirmsperre Bei Telefonanruf: Anruf ablehnen oder beenden.

## **Langes Drücken der Ein-/Ausschalttaste**

iPhone Ein- oder ausschalten.

## **Mit 1 Finger doppeltippen und Finger liegen lassen**

Das ausgewählte (zuletzt gesprochene) Element kann bewegt/gelöscht werden; Bewegen durch verschieben des Fingers; Löschen durch 1-Finger-Doppeltipp.

Beenden der Funktion mit Home-Taste.

## **Doppeltippen mit 2 Fingern und die Finger liegen lassen**

Das ausgewählte Element kann beschriftet werden.

## **iPhone schütteln**

Je nach Anwendung:

- Diktierte Eingabe: Diktat widerrufen;
- Musik: Nächster Song;
- Ariadne GPS: zurück zum Hauptbildschirm;
- MyWay: Routenpunkt setzen oder Positionsinfo abrufen;
- Sendero GPS: Gehrichtung und nächste Kreuzung bzw. POI ansagen.